## 下載「賜慧寶寶 **whatsapp stickers**」教學

## **iOS** 版本

- 1. 到 app store 下載「五色學倉頡 online」
- 2. 掃瞄下方 QR code, 連結到下方頁面

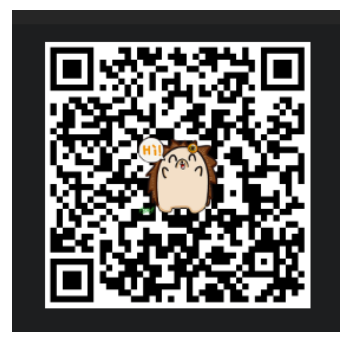

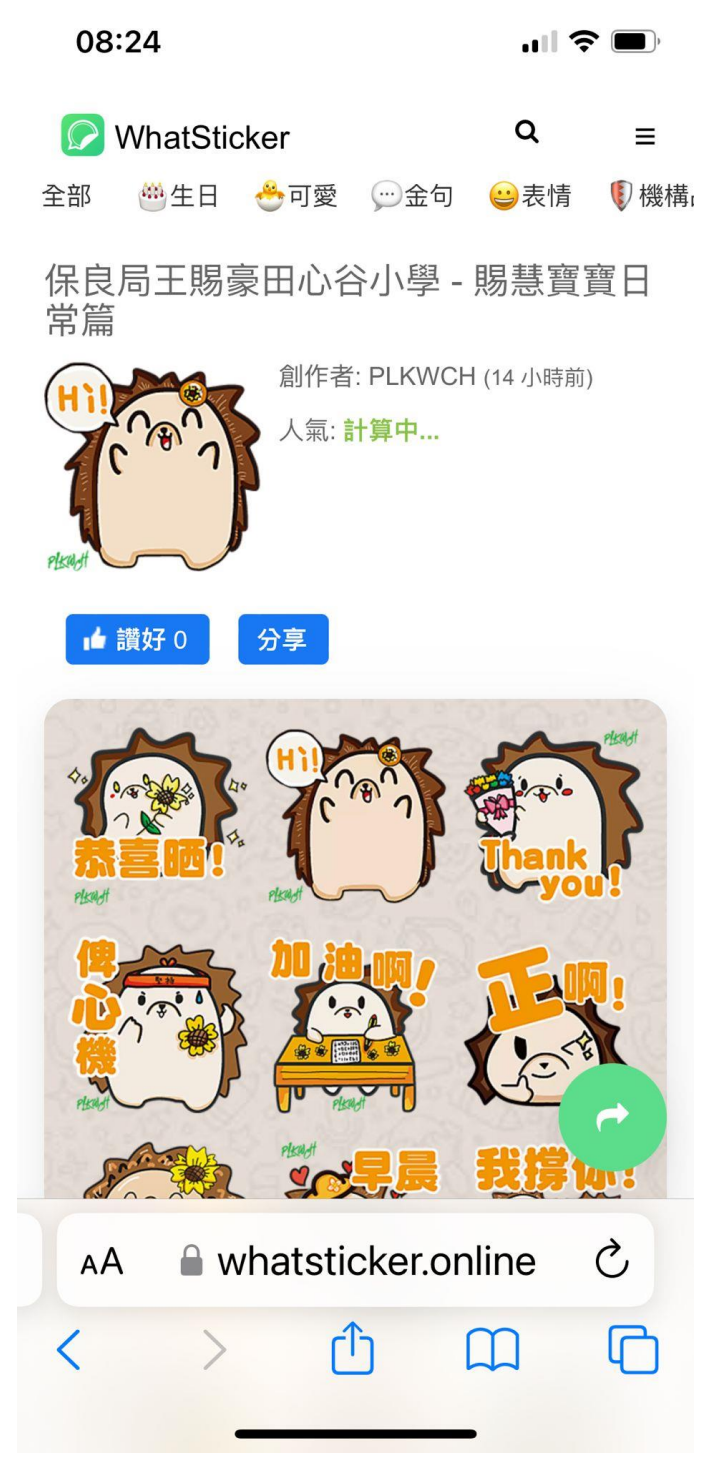

3. 移至網頁下面,按「Add to iPhone」,頁面會彈出指示,要求開啟「五色學 倉頡 online」,按 'open'

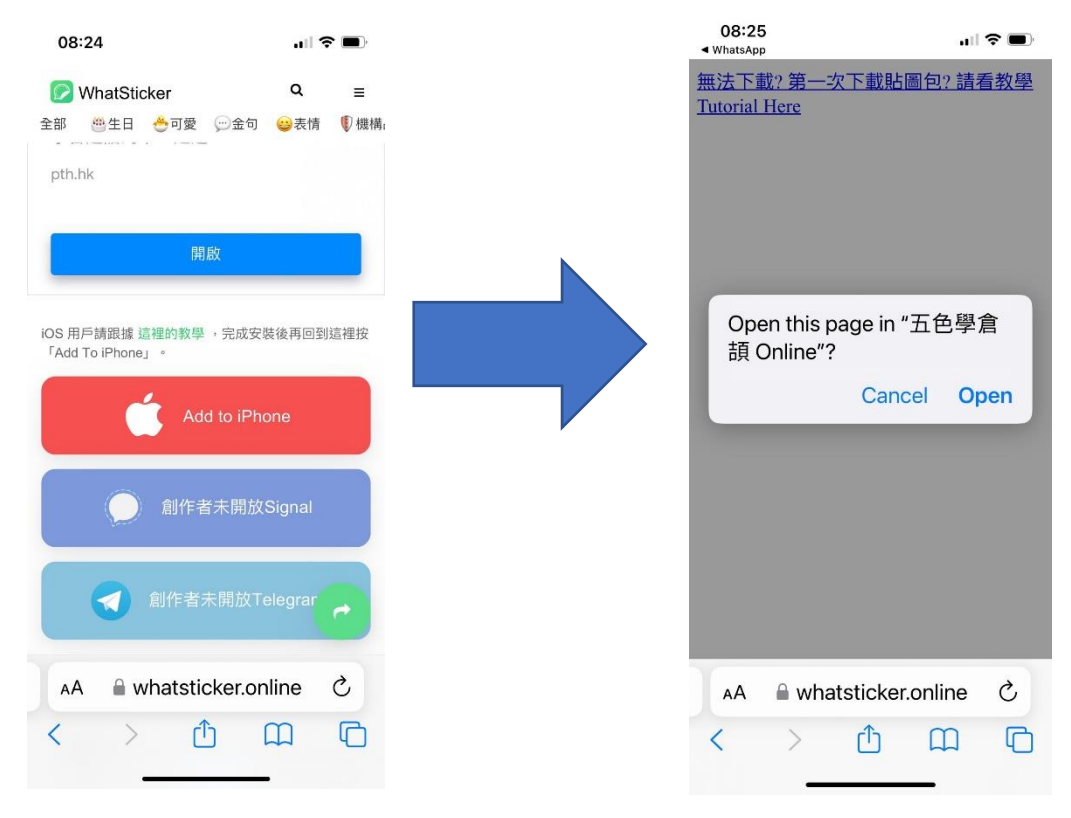

4. 手機會自動跳至「五色學倉頡 online」, 頁面會顥示「加載中」, 然後會彈回 至 whatsapp, 見到賜慧寶寶後按「SAVE」。

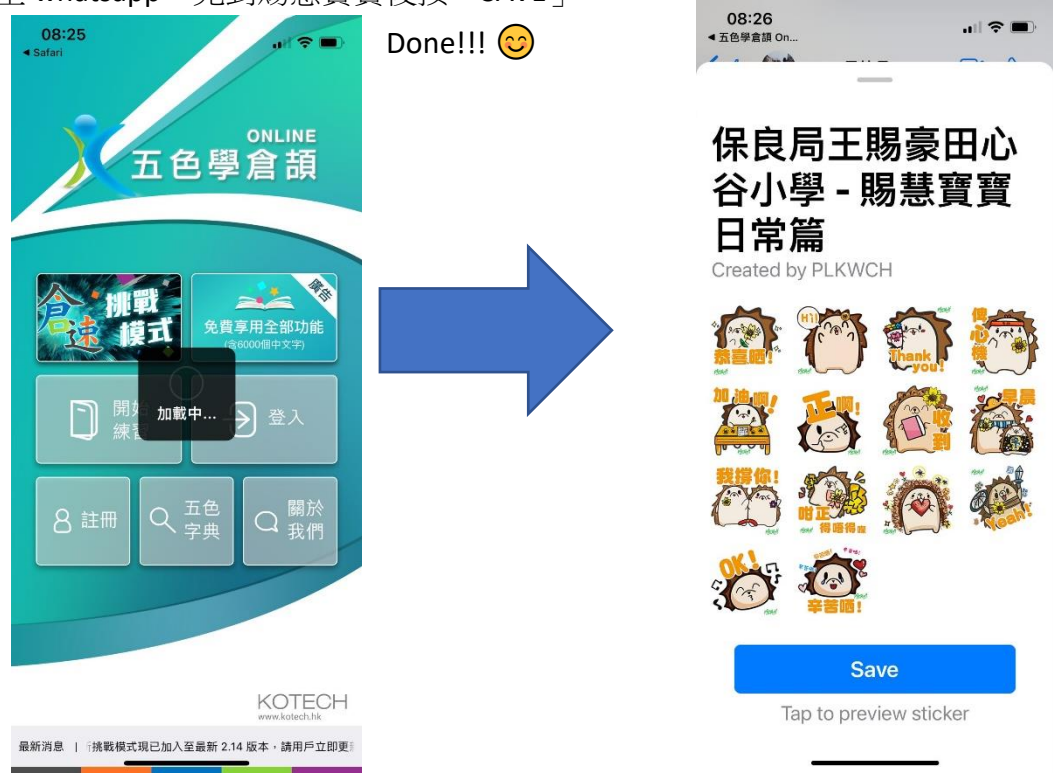